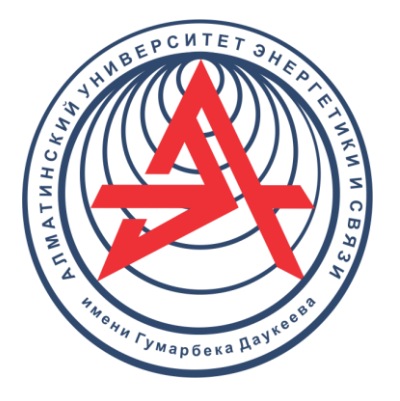

**Некоммерческое акционерное общество**

**АЛМАТИНСКИЙ УНИВЕРСИТЕТ ЭНЕРГЕТИКИ И СВЯЗИ ИМЕНИ ГУМАРБЕКА ДАУКЕЕВА**

Кафедра телекоммуникаций и инновационных технологий

# **СЕТИ И УСЛУГИ ИНТЕРНЕТА ВЕЩЕЙ И М2М**

Методические указания к выполнению расчетно-графических работ для магистрантов образовательной программы 7M06201 – «Радиотехника, электроника и телекоммуникации» Направление «Телекоммуникации»

СОСТАВИТЕЛЬ: К. С. Чежимбаева. Сети и услуги Интернета вещей и М2М. Методические указания к выполнению расчетно-графических работ для магистрантов образовательной программы 7M06201 - «Радиотехника, электроника и телекоммуникации». Направление «Телекоммуникации). − Алматы: АУЭС, 2022.  $-26$  c.

Изложены расчетно-графические работы по дисциплине «Сети и услуги Интернета вещей и М2М».

Методические указания содержат материалы по подготовке и выполнению 3 расчетно-графических работ с применением платформы и плат Arduino, моделирование систем массового обслуживания в среде MATLAB, моделирование интеллектуальной домашней сети с включением IoT устройств в программе Cisco Packet Tracer. В методических указаниях дано описание кодов программы и приведены методика проведения, перечень рекомендуемой литературы.

Методические указания предназначены для магистрантов образовательной программы 7M06201 − «Радиотехника, электроника и телекоммуникации». Направление «Телекоммуникации.

Ил. 26, табл. 2 , библиогр. − 11 назв.

Рецензент: профессор, к.т.н. Сатимова Е.Г.

Печатается по плану издания некоммерческого акционерного общества «Алматинский университет энергетики и связи имени Гумарбека Даукеева» на 2022 год.

© НАО «Алматинский университет энергетики и связи имени Гумарбека Даукеева», 2022 г.

## **Содержание**

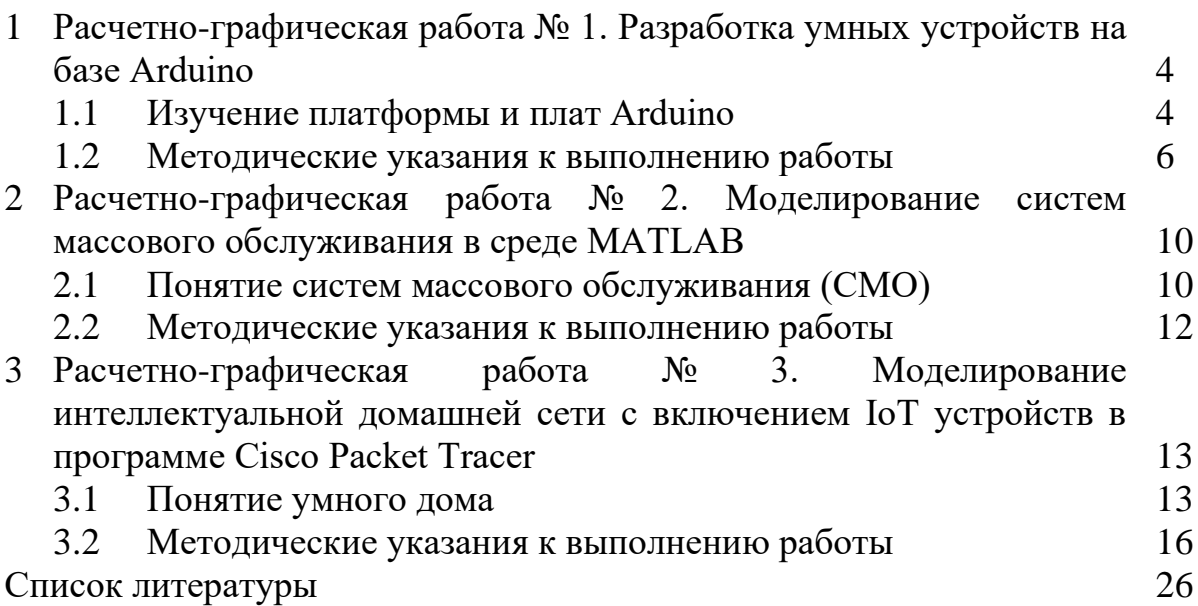

#### 1 Расчетно-графическая работа № 1. Разработка умных устройств на базе Arduino

#### 1.1 Изучение платформы и плат Arduino

Arduino — это платформа для добавления и программирования электронных устройств с типами управления: ручной, полуавтоматический и автоматический. Платформа представляет собой некий конструктор с прописанными правилами взаимодействия элементов между собой. Система открытая, поэтому каждый заинтересованный производитель вносит лепту в развитие Arduino.

Функции стандартного умного дома:

- сбор информации с помощью датчиков;

- анализ данных и принятие решения посредством программируемого микроконтроллера;

- реализация принятых решений с помощью подаваемых команд на различные подключенные в систему устройства.

Конструктор Arduino хорош тем, что в его системе можно использовать любые элементы умного дома от разных производителей. Эта возможность позволяет платформе не быть ограниченной лишь одной экосистемой умного дома, а подбирать любые компоненты электроники для реализации решения собственных залач.

Кроме огромного списка подключаемых в систему устройств, гибкости ей придает среда программирования C++. Пользователь может самостоятельно запрограммировать реакцию компонентов системы на возникающие события или воспользоваться уже созданной библиотекой.

Модули и решения «умного дома» на Arduino

Основным элементом умного дома является центральная плата микроконтроллера. Две и более соединенных между собой плат отвечают за взаимодействие всех элементов системы.

Существует три основных микроконтроллера в системе:

- Arduino UNO - средних размеров плата с собственным процессором и памятью. Основа — микроконтроллер АТтеда328. В наличии 14 цифровых входов/выходов (6 из них можно использовать как ШИМ выводы), 6 аналоговых входов, кварцевый резонатор 16 МГц, USB-порт (на некоторых платах USB-B), разъем для внутрисхемного программирования, кнопка RESET. Флэш-память -32 Кб, оперативная память (SRAM) – 2 Кб, энергонезависимая память (EEPROM) –  $1 K6.$ 

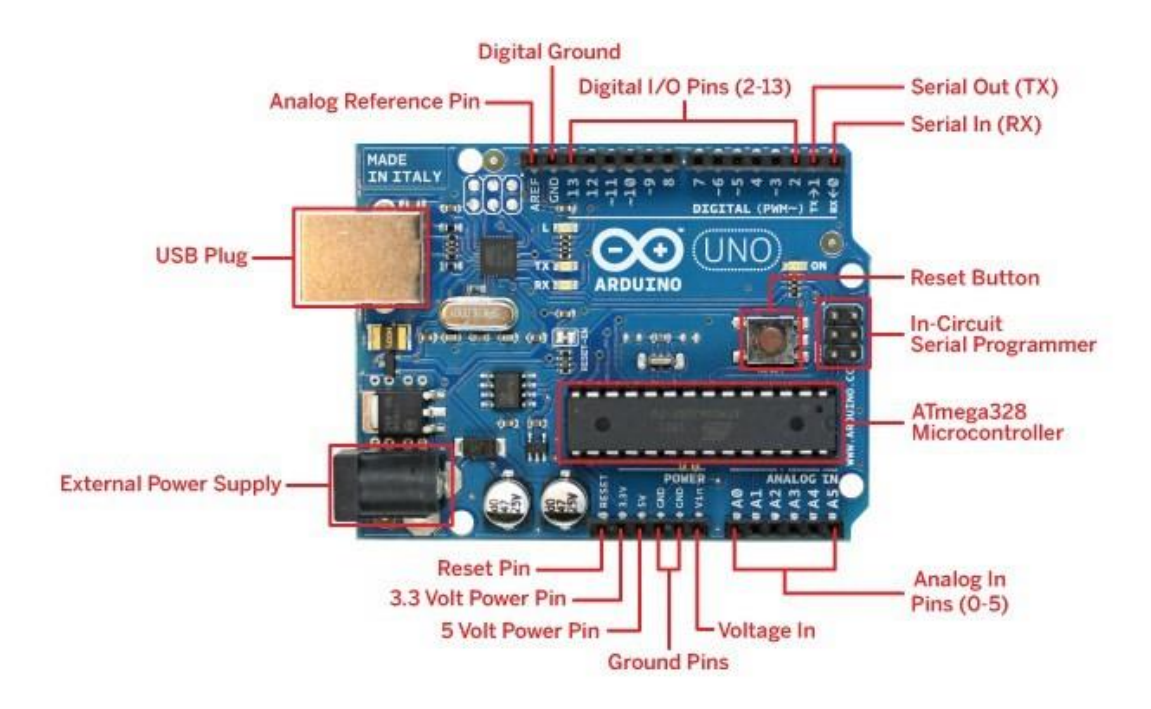

Рисунок 1.1 – Arduino UNO

− Arduino NANO – плата минимальных габаритов с микроконтроллером ATmega328. Отличие от UNO – компактность за счет используемого типа контактных площадок.

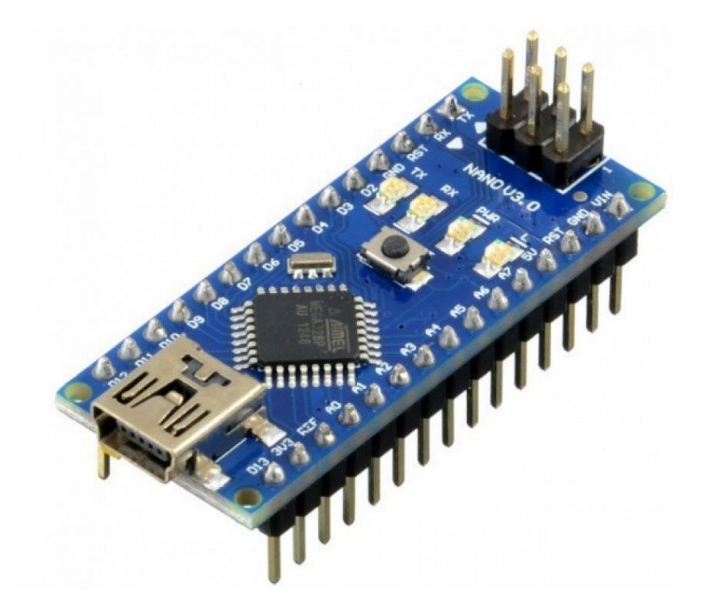

Рисунок 1.2 – Arduino Nano

− Arduino MEGA – больших размеров плата с микроконтроллером ATMega 2560. Тактовая частота 16 МГц (как и в UNO), цифровых пинов 54 вместо 14, а аналоговых – 16 вместо 6. Флэш-память – 256 Кб, SRAM – 8 Кб, EEPROM – 4.

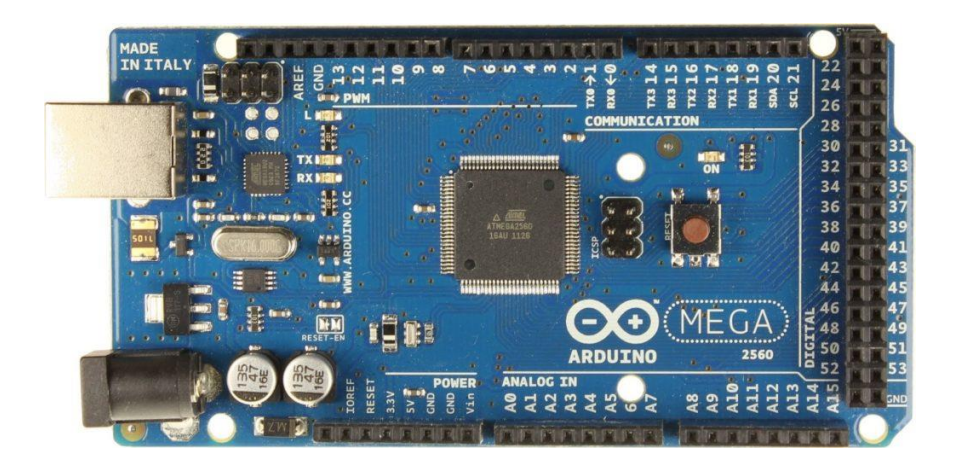

Рисунок 1.3 – Arduino Mega

Arduino UNO - самая распространённая плата. Плата NANO меньше в размерах и компактнее - это позволяет разместить ее в любом уголке умного дома. MEGA используется для сложных задач.

#### 1.2 Методические указания к выполнению работы

Тинкеркад (Tinkercad Circuits Arduino) – бесплатный, простой  $\mathbf{M}$ одновременно мощный эмулятор Arduino, с которого можно начинать обучение электронике и робототехнике. Он предоставляет очень удобную среду для написания своих проектов.

Возможности Tinkercad для разработчика Arduino:

– Онлайн-платформа, для работы не нужно ничего кроме браузера и устойчивого интернета.

- удобный графический редактор для визуального построения электронных cxem.

- предустановленный набор моделей большинства популярных электронных компонентов, отсортированный по типам компонентов.

- симулятор электронных схем, с помощью которого можно подключить созданное виртуальное устройство к виртуальному источнику питания и проследить, как оно будет работать.

- симуляторы датчиков и инструментов внешнего воздействия. Вы можете менять показания датчиков, следя за тем, как на них реагирует система.

- встроенный редактор Arduino с монитором порта и возможностью пошаговой отладки.

- готовые для развертывания проекты Arduino со схемами и кодом.

- визуальный редактор кода Arduino.

Начало работы в Tinkercad

Найти Tinkercad достаточно просто. Для этого в поисковой системе указываем Тинкеркад. Заходим на сайт с доменом tinkercad.com. Для того чтобы начать пользоваться сервисом, нужно авторизоваться или зарегистрироваться.

После авторизации в сервисе вы попадете в раздел 3D-проектирования. Для создания схем нам нужно перейти в раздел Circuits. Чтобы создать электрическую

цепь, нужно нажать на кнопку Создать цепь.

После чего откроется рабочая область, в которой:

− название проекта;

− меню управления;

− панель компонентов;

− рабочее поле.

Для того чтобы создать электрическую цепь, достаточно вытащить нужные элементы на рабочее поле и соединить их проводниками.

После того, как схема собрана, нужно нажать на кнопку Начать моделирование.

1.2.1 Выбор варианта

Магистранты выбирают вариант задания по номеру в общем списке группы: нечетный номер в списке – вариант 1, четный – вариант 2. Задание, соответствующее варианту, приведено в таблице 1.1.

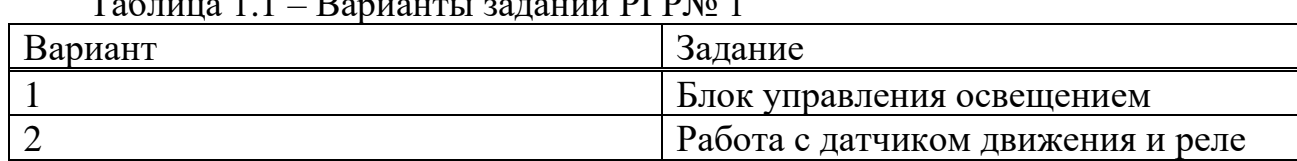

Таблица 1.1 – Варианты заданий РГР№ 1

1.2.2 Блок управления освещением

Используя Тинкеркад, создайте блок из:

− 3-х переключателей, каждый из которых отвечает за включение своего светодиода;

− переключателя, который отключает все освещение вне зависимости от состояния других переключателей;

− кнопки, при нажатии на которую три светодиода постепенно включаются и горят 3 секунды, вне зависимости от положения переключателей.

В итоге у вас должно получиться 5 элементов управления 3 светодиодами.

Напишите соответствующий условию код программы и комментарии к нему. Во вкладку Код загрузите код программы с применением условия «IF». Оформите решение РГР согласно стандарту АУЭС со скриншотами рабочей модели. В качестве теоретического задания опишите конструкцию и принцип работы умных систем освещения, а также систем управления умным освещением.

Возможное решение:

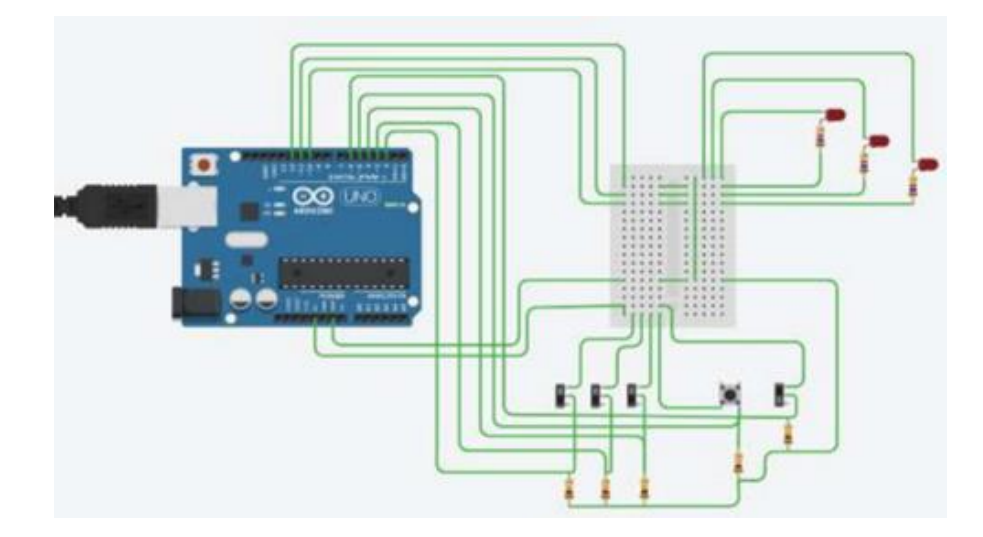

Рисунок 1.4 – Схема возможного решения

```
Пример кода программы
const int p1=2;
const int p2=3;
const int p3=4;
const int masterPin=6;
const int b=5;
const int led1=12;
const int led2=11;
const int led3=10;
void onLed(int led, int p){
if(digitalRead(p)){
    Serial.println(digitalRead(p));
    digitalWrite(led, HIGH);
}
else{
    Serial.println(digitalRead(p));
    digitalWrite(led, LOW);
}
}
void offLed(){
digitalWrite(led1, LOW);
digitalWrite(led2, LOW);
digitalWrite(led3, LOW);
}
void setup(){
pinMode(p1,INPUT);
pinMode(p2,INPUT);
pinMode(p3,INPUT);
```

```
pinMode(masterPin,INPUT);
pinMode(b,INPUT);
pinMode(led1, OUTPUT);
pinMode(led2, OUTPUT);
pinMode(led3, OUTPUT);
}
void loop(){
if (digitalRead(masterPin)){
    onLed(led1,p1);
    onLed(led2,p2);
    onLed(led3,p3);
}
else{
    offLed();
}
if(digitalRead(b)){
    digitalWrite(led1, HIGH);
    delay(500);
    digitalWrite(led2, HIGH);
    delay(500);
    digitalWrite(led3, HIGH);
    delay(3000);
}
delay(2000); 
}
```
1.2.3 Работа с датчиком движения и реле

Реле — устройство, соединяющее или разъединяющее цепь электрической схемы, управляемое входным сигналом. При помощи реле Arduino может управлять более мощными потребителями, например, бытовыми приборами и освещением, рассчитанным на 220 вольт, или подсветкой, рассчитанной на 12 вольт.

Используя Тинкеркад, соберите схему, как указано на рисунке 1.5. Напишите программный код и комментарии к нему, который, используя данные с датчика движения, будет подавать сигнал реле при обнаружении движения. Лампа должна гореть не менее 5 секунд после обнаружения движения. Оформите решение РГР согласно стандарту АУЭС со скриншотами рабочей модели. В качестве теоретического задания опишите принцип работы датчика движения и реле.

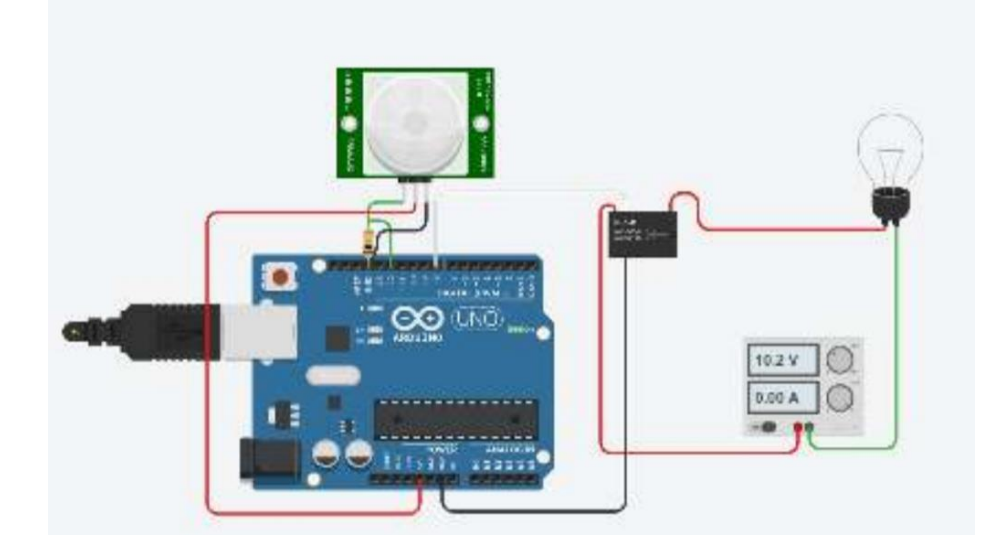

Рисунок 1.5 – Схема подключения датчика движения и реле к Arduino Uno

```
Возможное решение:
const int sensorPin=12;
const int relayPin=8;
void setup(){
   pinMode(sensorPin, INPUT);
   pinMode(relayPin, OUTPUT);
}
void loop(){
   if (digitalRead(sensorPin)){
     digitalWrite(relayPin, HIGH);
     delay(5000);
        digitalWrite(relayPin, LOW);
}
}
```
**2 Расчетно-графическая работа № 2. Моделирование систем массового обслуживания в среде MATLAB**

## **2.1 Понятие систем массового обслуживания (СМО)**

Системами массового обслуживания называются системы, удовлетворяющие массовый спрос в форме так называемых заявок, поступающих в случайные моменты времени и образующих входящий поток заявок. Обслуженные заявки образуют выходящий поток обслуженных заявок. Примеры СМО: телефонные станции, ремонтные мастерские, билетные кассы, магазины и т. д.

Устройство, обслуживающее заявку, называется каналом обслуживания. СМО может быть одноканальной или многоканальной. Примеры каналов: линии связи, лифты, продавцы и т. д.

Если характеристики потока заявок не зависят от того, в каком состоянии находится сама СМО (сколько каналов занято), то СМО называется открытой. Если это требование не выполнено, то СМО называется замкнутой.

Если заявка, поступившая в момент занятости СМО, покидает её без обслуживания, то СМО называется СМО с отказами. Если же заявка ожидает освобождения канала обслуживания, то это СМО с очередью (с ожиданием).

Процесс работы СМО представляет собой случайный процесс с дискретными состояниями и непрерывным временем. Состояние СМО меняется скачком в моменты: появления заявок, окончания обслуживания, выхода из очереди неудовлетворённых заявок. Для простоты математического описания СМО желательно, чтобы случайный процесс был марковским. Для этого, в свою очередь, требуется, чтобы входящий поток заявок и выходящий поток обслуженных заявок были простейшими.

Простейший поток и его свойства

Рассмотрим поток заявок как последовательность моментов ИХ поступления:  $t_0$ ,  $t_1,..., t_i$ , ...  $(t_0 - \text{havathent } \tilde{m} \text{ moment})$ . Поток заявок называется простейшим, если он удовлетворяет следующим трём условиям.

1. Отсутствие последействия. Заявки поступают независимо друг от друга; поступление заявки никак не сказывается на поступлении других заявок.

2. Стационарность. Вероятность поступления заявки за время  $\Delta t$  зависит только от самой величины  $\Delta t$ , но не зависит от времени начала этого интервала. В этом случае можно говорить о среднем числе заявок в единицу времени.

3. Ординарность. Одновременное поступление двух и более заявок маловероятно.

Математическое ожидание (среднее число)  $\lambda$  числа заявок, поступающих в единицу времени, называется интенсивностью потока заявок. При заданной интенсивности  $\lambda$  можно найти вероятность того, что в течение промежутка времени (0, t) поступит ровно к заявок. Действительно, математическое ожидание числа заявок за весь промежуток времени равно  $\lambda t$ . Искомая вероятность подчиняется закону Пуассона:

$$
P_t(k) = \frac{(\lambda t)^k e^{-\lambda t}}{k!}.
$$
\n(2.1)

Простейший поток также называют пуассоновским потоком.

Когда входящий поток - пуассоновский, а время обслуживания распределено по экспоненциальному закону, при одном приборе обслуживания, система обозначается М/М/1. Буква G в обозначении системы массового обслуживания означает произвольное распределение,  $E_k$  – распределение Эрланга порядка  $k$ ,  $D$  – детерминированный поток (равные промежутки времени между поступлениями требований в систему или применительно к прибору обслуживания - неслучайное, и одинаковое время обслуживания для всех требований). Например, E<sub>3</sub>/G/2 означает, что входящий поток системы эрланговский третьего порядка, поток обслуживания имеет произвольное распределение времени обслуживания, число обслуживающих приборов равно двум.

#### 2.2 Методические указания к выполнению работы

2.2.1 Выбор варианта

Магистранты выбирают вариант задания по номеру в общем списке группы: нечетный номер в списке - вариант 1, четный - вариант 2. Задание, соответствующее варианту, приведено в таблице 2.1.

| Вариант | Задание          |           |              |
|---------|------------------|-----------|--------------|
|         | Система<br>M/M/1 | массового | обслуживания |
|         | Система          | массового | обслуживания |
|         | M/D/1            |           |              |

Таблица 2.1 — Варианты заланий РГР № 1

2.2.2 Система массового обслуживания М/М/1

М/М/1 означает, что система имеет процесс прибытия Пуассона, экспоненциальное распределение времени обслуживания и один сервер. Смоделируйте систему: один сервер, одна очередь с одним источником трафика и способностью безграничного хранения.

Задание:

1. Соберите модель системы массового обслуживания М/М/1 в среде MATLAB, представленную на рисунке 2.1.

2. Опишите компоненты модели.

3. Исследуйте осциллограммы Waiting Time: Theoretical и Waiting Time: Simulation, показывающие теоретические и эмпирические значения времени ожидания в очереди на одном наборе осей.

4. Сравните эмпирические значения с теоретическим значением и сделайте выволы.

5. Исследуйте Server осциллограмму Utilization, показывающей использование одного сервера в течение симуляции, сделайте выводы.

6. Меняйте значение частоты поступления (Arrival Rate: Value) во время симуляции и наблюдайте изменение в результатах симуляции, сделайте выводы.

7. Сравните системы массового обслуживания М/М/1 и М/D/1, опишите, в чем они схожи и в чем их различия.

8. Оформите решение РГР согласно стандарту АУЭС со скриншотами рабочей модели и всех осциллограмм.

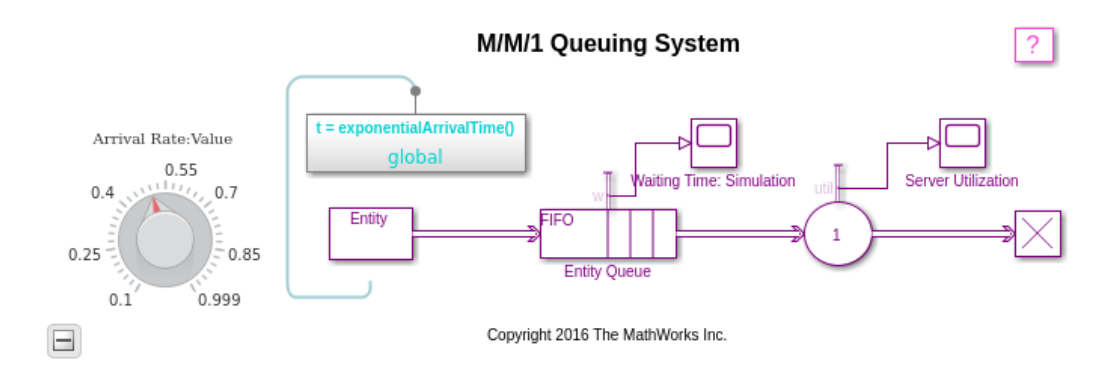

Рисунок 2.1 - Модель системы массового обслуживания М/М/1

2.2.2 Система массового обслуживания М/D/1

 $M/D/1$ означает, что система имеет процесс прибытия Пуассона, детерминированное распределение времени обслуживания и один сервер. Смоделируйте систему: один сервер, одна очередь, которая имеет процесс прибытия Пуассона и сервер с постоянным временем обслуживания. У очереди есть способность безграничного хранения.

Задание:

1. Соберите модель системы массового обслуживания М/D/1 в среде MATLAB, представленную на рисунке 2.2.

2. Опишите компоненты модели.

3. Исследуйте осциллограммы Waiting Time: Theoretical и Waiting Time: Simulation, показывающие теоретические и эмпирические значения времени ожидания в очереди клиентов в течение симуляции.

4. Сравните эмпирические значения с теоретическим значением и сделайте выводы.

5. Меняйте значение частоты поступления (Arrival Rate: Value) во время симуляции и наблюдайте изменение в результатах симуляции, сделайте выводы.

6. Сравните системы массового обслуживания М/М/1 и М/D/1, опишите, в чем они схожи и в чем их различия.

7. Оформите решение РГР согласно стандарту АУЭС со скриншотами рабочей модели и всех осциллограмм.

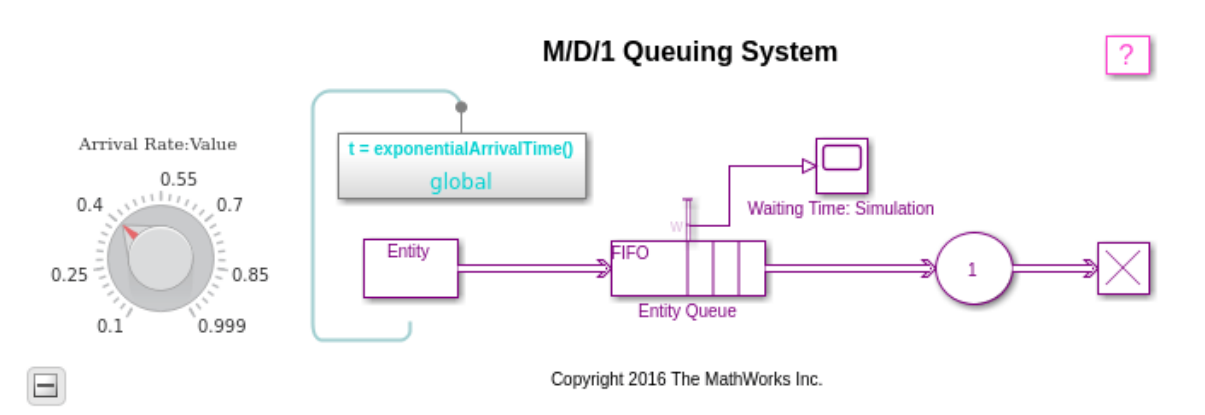

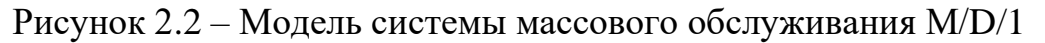

## З Расчетно-графическая работа № 3. Моделирование интеллектуальной домашней сети с включением IoT устройств в программе Cisco Packet Tracer

## 3.1 Понятие умного дома

 $\Pi$ ол понимается комплекс решений, **УМНЫМ** ДОМОМ ПОЗВОЛЯЮЩИХ автоматизировать повседневные действия, избавляя владельца от рутины. Такая экосистема (совокупность устройств и системы управления) без непосредственного участия человека выполняет определенные действия и задачи в ответ на конкретные ситуации.

Основные функции умного дома:

⎯ Повышение комфорта. Домашняя автоматизация позволяет человеку тратить меньше сил и времени на различные рутинные действия. С ее помощью в квартире будет светло вечером, прохладно летом и тепло зимой, в нужное время включится любимая музыка, и все это – без усилий пользователя.

⎯ Обеспечение безопасности. Умный дом позволяет защититься или минимизировать вред от затоплений, утечек газа, возгораний, действий хулиганов и воров.

— Экономия и энергосбережение. Продуманная система способствует снижению как потенциальных расходов в связи с аварийными и прочими форсмажорными ситуациями (оплата ремонта затопленным соседям, покупка новой техники на замену украденной), так и реальных счетов на электроэнергию, газ и другие ресурсы, поскольку основные их потребители не будут работать вхолостую.

Экосистема умного дома, как правило, предусматривает наличие трех типов устройств:

⎯ хаб (контроллер, централь, мост, шлюз и т. д.) — устройство, объединяющее все элементы умного дома в единое целое и позволяющее удаленно управлять работой системы, в том числе в любой точке мира через интернет;

⎯ датчики и сенсоры. Эти компоненты предоставляют экосистеме информацию о внешних условиях, в том числе температуре воздуха, наличии движения или [дымы,](https://kz.e-katalog.com/list/619/pr-33902/) уровне освещения, герметичном закрытии окон и дверей;

⎯ исполнительные устройства (актуаторы). Самая многочисленная группа приборов, которая ответственна за выполнение различных команд и осуществляет управление конкретными домашними приборами. К актуаторам относятся [умные](https://kz.e-katalog.com/k1214.htm)  [розетки,](https://kz.e-katalog.com/k1214.htm) выключатели и диммеры, клапаны для труб, различные реле, климатконтроллеры и прочее.

К дополнительным компонентам относятся устройства обратной связи (универсальные кнопки, пульты ДУ, сенсорные панели и т. д.), хотя благодаря поддержке голосового управления некоторые экосистемы могут вообще обходиться без них.

В рамках общей экосистемы зачастую выделяются подсистемы умного дома. К самым распространенным из них относятся следующие:

⎯ управление светом. В нее входят датчики освещенности и движения, умные лампочки. Заменить последние могут умные выключатели с диммерами (отвечают также за регулировку яркости) и RGB-контроллерами (управляют светодиодными светильниками и цветом свечения);

⎯ системы безопасности. Они состоят из датчиков (движения, присутствия, разбития стекол, открытия, вибраций и т. д.), электронных замков и сирен. При добавлении видеокамер или домофонов можно организовать также систему контроля доступа;

⎯ управление климатом. Такая подсистема включает датчики температуры и влажности, [термостаты](https://kz.e-katalog.com/k124.htm) и терморегуляторы, климат-контроллеры и т. д. Помимо обеспечения комфортного микроклимата в помещении важной задачей этих устройств является снижение энергопотребления;

- система мультирум - мультимедийное дополнение к умному дому, отвечающее за воспроизведение видео и музыки в помещении. Может быть сформирована просто из умных колонок или целого комплекта оборудования, включающего как аудио- и видеосистемы, так и отдельные контроллеры, блоки управления и т. д.

Разновидности умных домов

Индустрия умных домов активно развивается, и количество представленных сегодня на рынке систем увеличивается. Из-за этого без их разделения на виды и типы несложно запутаться. Есть несколько основных классификационных признаков:

1. По универсальности:

- системы узкого профиля или заточенные на отдельные отрасли (к примеру, обеспечение безопасности или организацию освещения);

- широкопрофильные. Такие умные дома, в рамках которых можно создать и управлять большинством описанных ранее подсистем - климат, развлечения, свет, безопасность и т. д.

Специализированные экосистемы чуть больше востребованы  $\overline{B}$ профессиональной среде, а вот для бытовых нужд оптимально подходят решения широкого профиля.

2. По способу передачи данных:

- проводные. Связь между основными составляющими системы обеспечивают провода;

- беспроводные. Компоненты умного дома взаимодействуют с помощью радиосигналов.

К самым востребованным беспроводным стандартам связи в умных домах помимо Wi-Fi и Bluetooth относятся Z-Wave и ZigBee. Последние два протокола имеют существенные преимущества:

- прямая связь между всеми узлами, допустим, между двумя датчиками системы, а не опосредованная через роутер или хаб;

- низкое энергопотребление;

- минимальные временные задержки;

- стабильность работы при наличии в системе большого числа узлов (вплоть до 1000 элементов);

- недорогие модули (применимо прежде всего к ZigBee, а использование Z-Wave существенно удорожает приборы).

Z-Wave и ZigBee изначально создавались для того, чтобы преодолеть проблему несовместимости устройств различных производителей. Но на практике достигнуто. Отчасти решением проблемы выступают единство пока не универсальные хабы (мосты), которые позволяют объединить в одну экосистему умного дома приборы, работающие, как на ZigBee и Z-Wave, так и на хорошо знакомых обывателю Wi-Fi и Bluetooth. Без таких мостов придется компоновать систему только устройствами одного стандарта.

3. По типу управления:

- централизованные системы - имеют единую систему управления;

- децентрализованные - предусматривают независимые друг от друга подсистемы или даже состоят из нескольких обособленных систем.

Большинство домашних экосистем предусматривают централизованное управление. Это удобно и проще в настройке.

Децентрализованные решения считаются более надежными: отказ одного важного компонента не вызовет выхода из строя всей системы. К примеру, в случае с подсистемами безопасности децентрализация нередко считается оправданным шагом.

4. По используемым протоколам:

- экосистемы с открытыми протоколами. Для них создавать устройства любой производитель, что повышает общие возможности может  $\boldsymbol{\mathsf{M}}$ универсальность;

- закрытые системы. В такой умный дом интегрируются лишь те приборы, которые создает придумавший ее производитель.

Самым ходовым вариантом строительства умного дома сегодня считается ставка на широкопрофильные, централизованные, беспроводные экосистемы с открытыми протоколами. Хотя есть и исключения в виде узкоспециализированных закрытых решений. Последние востребованы прежде всего в сфере обеспечения безопасности.

## 3.2 Методические указания к выполнению работы

Залание:

1. Реализуйте модель интеллектуальной домашней сети с включением  $I$ оТ устройств или осуществите исследование существующей модели интеллектуальной домашней сети в Cisco Packet Tracer.

2. Осуществите добавление проводных устройств ввода - вывода в интеллектуальную домашнюю сеть.

3. Осуществите добавление беспроводных устройств ввода - вывода в интеллектуальную домашнюю сеть.

4. Сделайте выводы.

5. Оформите решение РГР согласно стандарту АУЭС со скриншотами сети Умный дом, устройств IoT и всех настроек.

Каждый магистрант добавляет проводные и беспроводные устройства ввода - вывода на свой выбор, но они не должны повторяться у других магистрантов.

3.2.1 Пример выполнения работы

1. Исследуйте конечные устройства IoT.

Выбор устройства IoT осуществляется в левом нижнем углу окна Cisco Packet Tracer путем нажатия на значок End Devices в верхней строке и значок Home в нижней строке окна «Тип устройства» (рисунок 3.1).

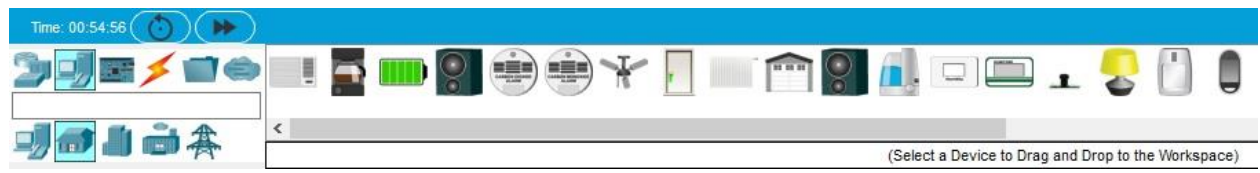

Рисунок 3.1 – Выбор устройства IoT в Cisco Packet Tracer

В нижней части окна Packet Tracer в поле «Выбор устройства» отображается множество различных устройств Smart Home IoT.

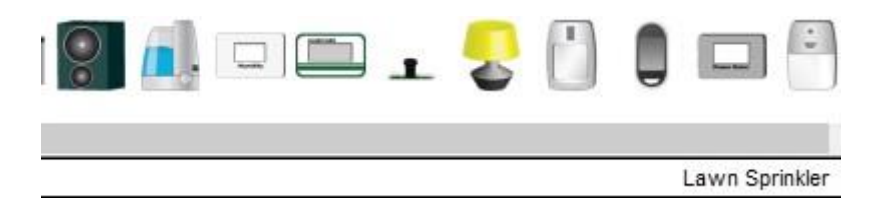

Рисунок 3.2 – Выбор устройства IoT в Cisco Packet Tracer

2. Изучите сеть Умный дом.

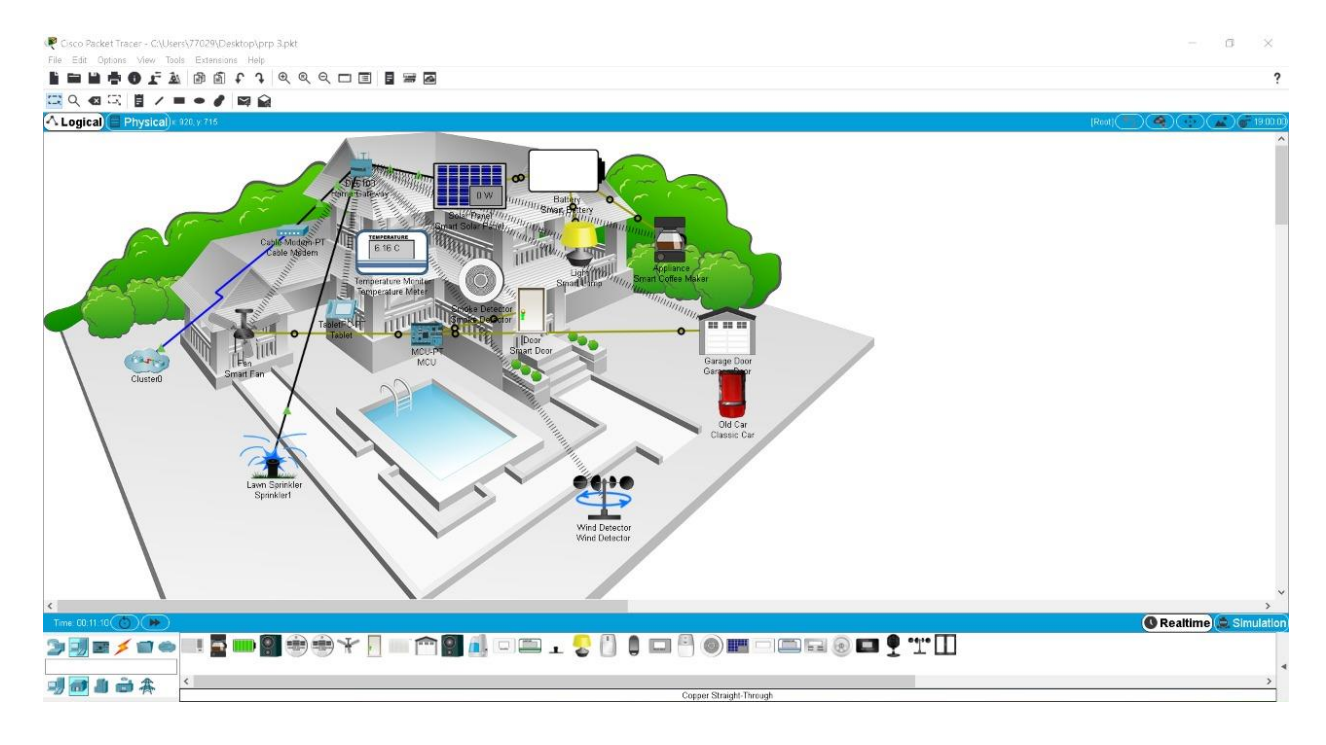

Рисунок 3.3 – Пример сети «Умный дом» в Cisco Packet Tracer

В логической рабочей области есть встроенная интеллектуальная домашняя сеть, состоящая из многих проводных и беспроводных устройств IoT и устройств сетевой инфраструктуры. При размещении курсора над устройством, например Smoke Detector, открывается информационное окно, содержащее основную сетевую информацию об этом устройстве.

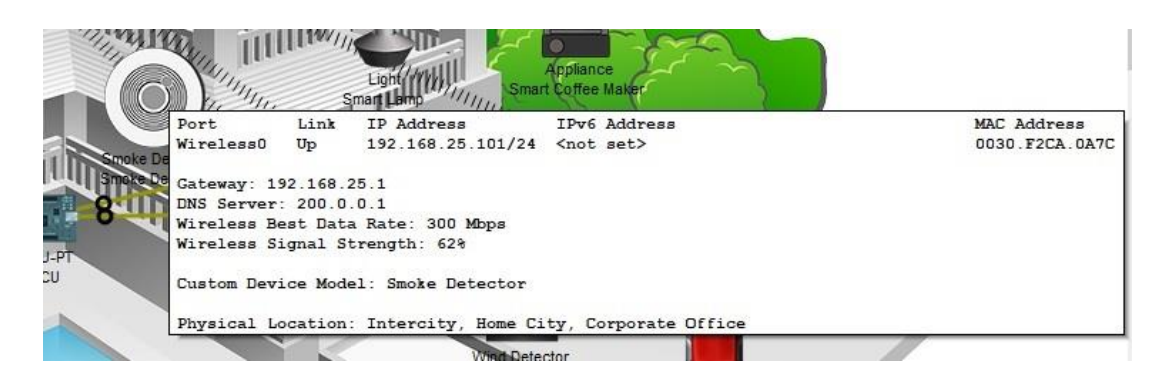

Рисунок 3.4 – Информационное окно устройства

Чтобы включить или активировать устройство, необходимо удерживать нажатой клавишу Alt на клавиатуре, а затем щелкнуть левой кнопкой мыши по устройству. Интеллектуальная домашняя сеть также состоит из инфраструктурных устройств, таких как домашний шлюз. Чтобы открыть окно Home Gateway, необходимо щелкнуть значок Home Gateway.

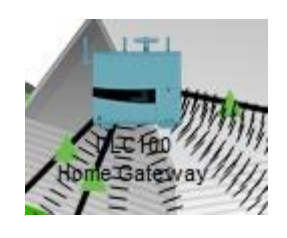

Рисунок 3.5 – Окно Home Gateway

Во вкладке «Физическое» отображается изображение главного шлюза.

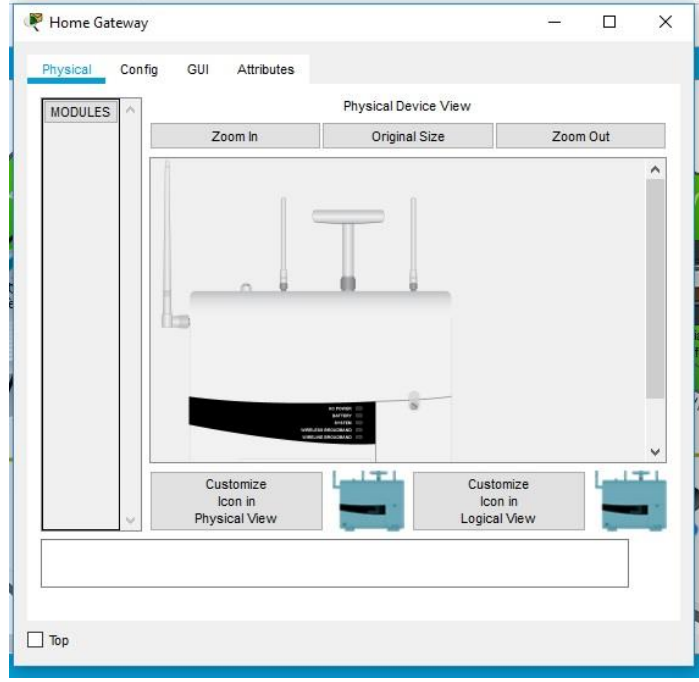

Рисунок 3.6 – Вкладка «Физическое» Home Gateway

Во вкладке «Конфигурация», в левой панели, во вкладке «LAN» можно просмотреть настройки локальной сети главного шлюза. Данный IP-адрес домашней сети будет необходим для дальнейшего использования.

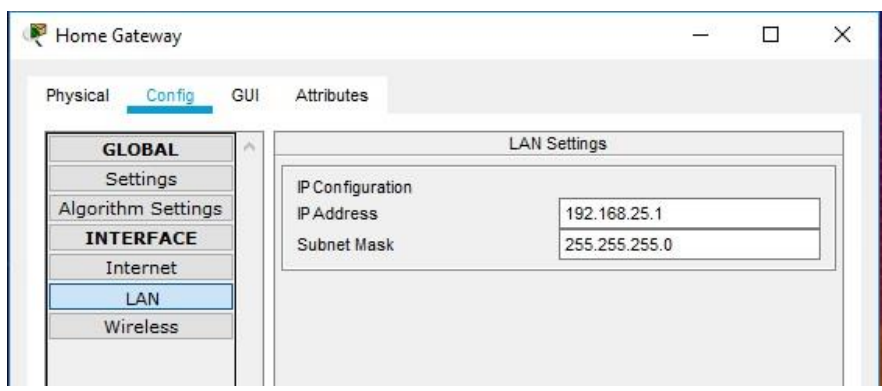

Рисунок 3.7 – Вкладка «Конфигурации» Home Gateway

Настройки беспроводной сети домашнего шлюза представлены во вкладке «Беспроводная связь» в левой панели.

Необходимо скопировать SSID домашней сети \_\_\_\_\_\_\_\_\_\_\_\_\_\_\_ и WPA2- PSK пароль\_\_\_\_\_\_\_\_\_\_\_\_\_\_ для дальнейшего использования.

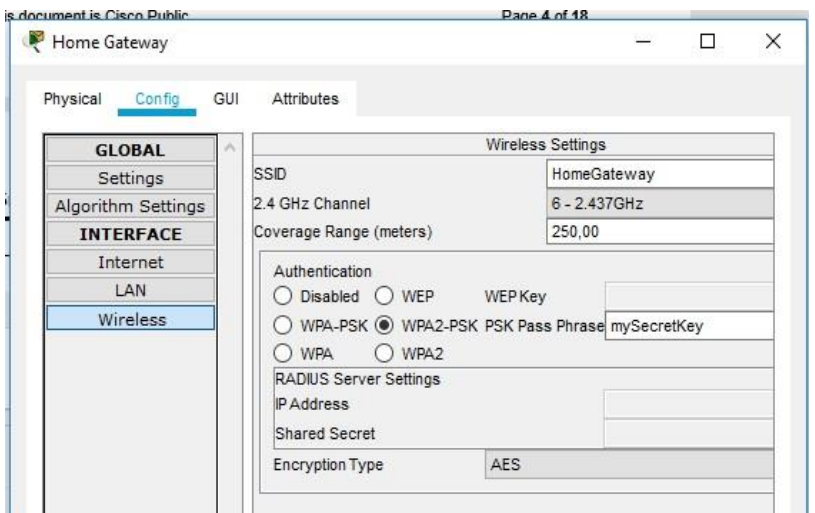

Рисунок 3.8 – Вкладка «Конфигурации» – «Беспроводная связь» Home Gateway

Далее необходимо выполнить настройку устройства планшета.

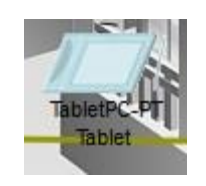

Рисунок 3.9 – Окно планшета

В окне «Планшет» необходимо прописать данные шлюза: IP, URL, логин и пароль. Для этого необходимо выбрать вкладку «Рабочий стол», а затем щелкнуть на значок «Веб-браузер».

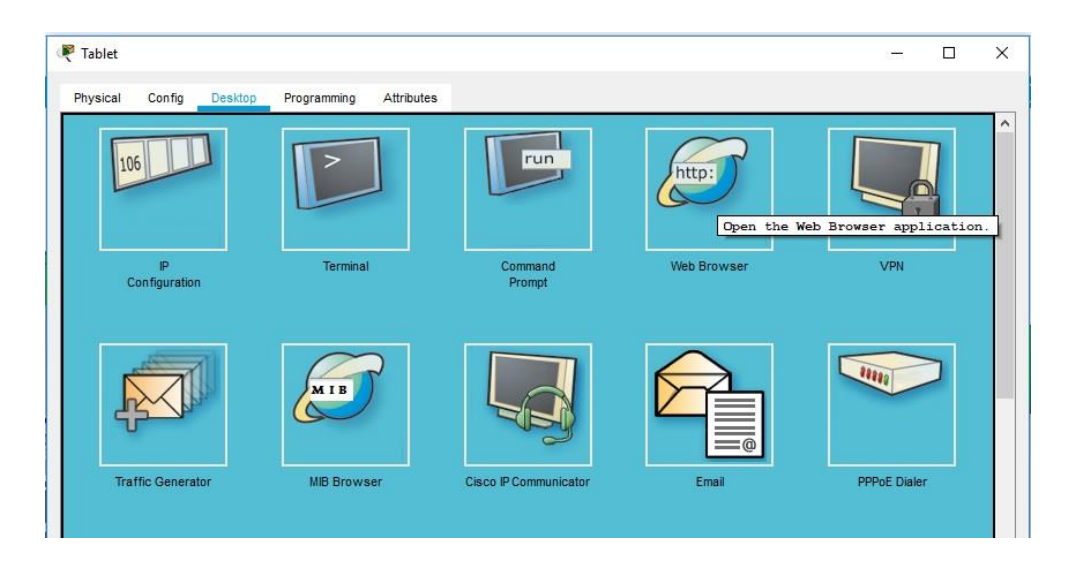

Рисунок 3.10 – Окно «Планшета»

В окне веб-браузера необходимо ввести IP-адрес Home Gateway 192.168.25.1 в поле URL и нажать «Перейти». На экране входа в Home Gateway ввести admin для имени пользователя и пароля и нажать «Отправить».

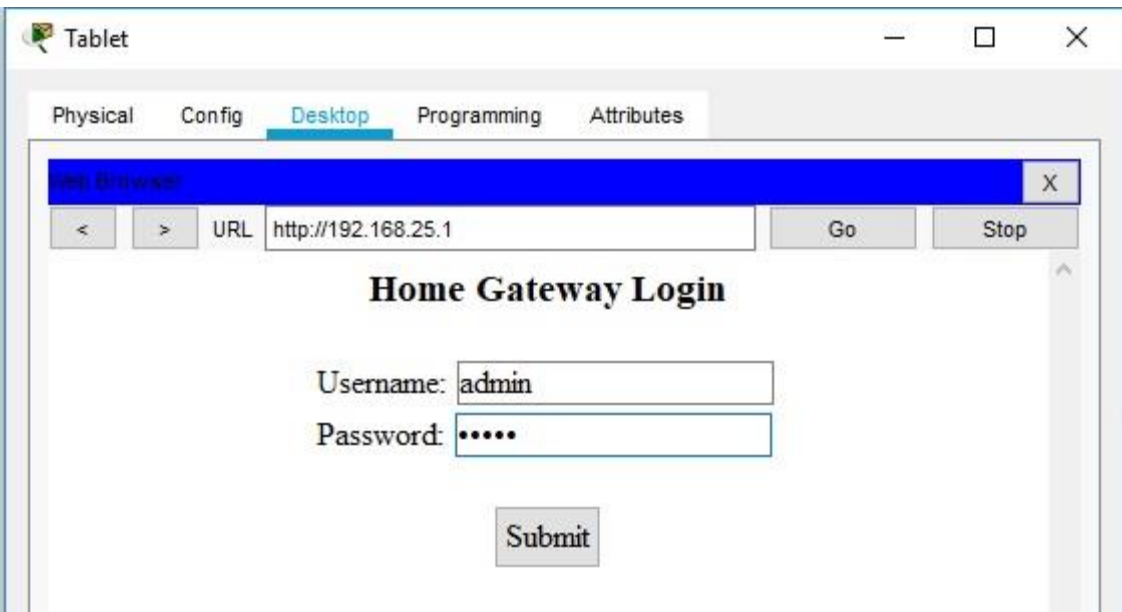

Рисунок 3.11 – Окно «Планшета» для записи конфигураций шлюза

Далее осуществится подключение к веб-интерфейсу Home Gateway и появится список всех подключенных устройств IoT.

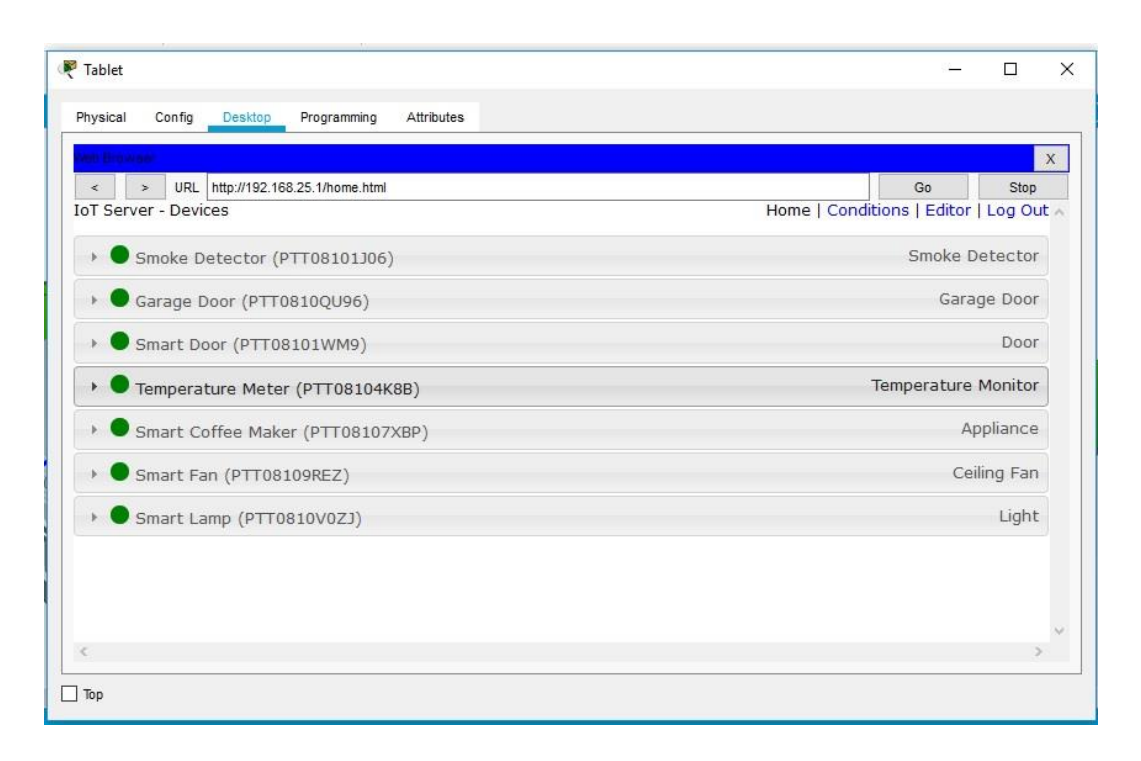

Рисунок 3.12 – Подключение к веб-интерфейсу Home Gateway с перечнем IoT устройств

Чтобы увидеть состояние и настройки конкретного IoT устройства, необходимо нажать на это устройство в списке.

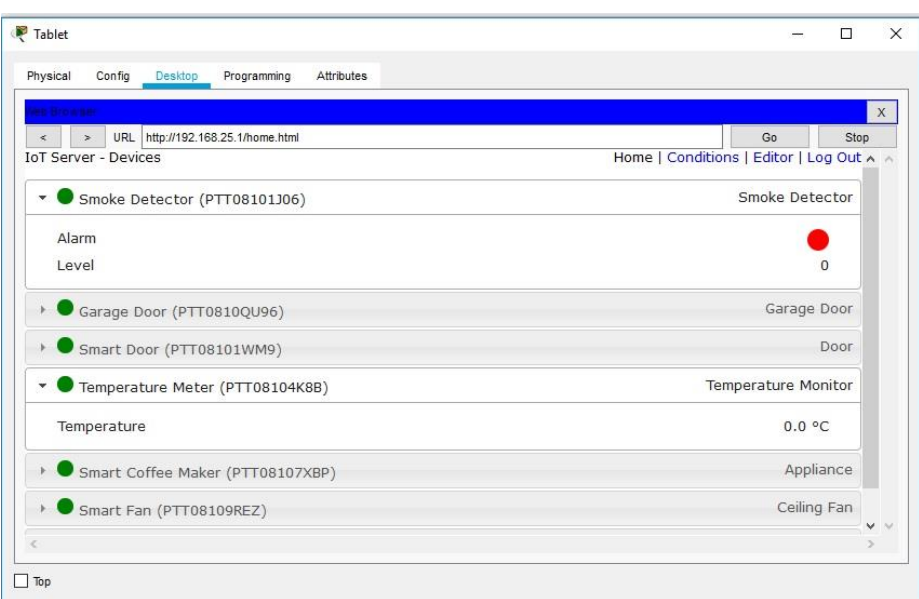

Рисунок 3.13 – Настройки выбранного IoT устройства

3. Добавление проводных устройств ввода – вывода в интеллектуальную домашнюю сеть.

Подключение устройства в сеть с помощью кабеля (на примере «Газонного разбрызгивателя»).

А. В поле «Выбор устройства» необходимо выбрать значок «Газонный разбрызгиватель» (Lawn Sprinkler), а затем щелкнуть в рабочей области для размещения разбрызгивателя.

Б. Присоединение газонного разбрызгивателя к домашнему шлюзу.

В поле «Выбор типа устройства» необходимо щелкнуть на значок Подключение (выглядит как молния). Щелкнуть на значок типа соединителя Copper Straight Through в поле «Выбор устройства». Затем нажать на значок «Разбрызгиватель» и подключить один конец кабеля к интерфейсу FastEthernet0 Sprinkler. Затем щелкнуть значок Home Gateway и подключить другой конец кабеля к доступному интерфейсу Ethernet.

Настройка разбрызгивателя для сетевого подключения

А. Необходимо нажать значок устройства разбрызгивателя в рабочей области, чтобы открыть окно устройства. Обратите внимание: имя «Разбрызгиватель» для газона является общим IoT0. Информацию об устройстве можно получить в окне устройства, во вкладке «Спецификация», которое может быть отредактировано.

Б. Далее необходимо перейти на вкладку «Конфигурация», чтобы изменить настройки конфигурации устройства.

На вкладке «Конфигурация», в «Настройках», необходимо внести следующие изменения:

− Установить отображаемое имя в Sprinkler1 (обратите внимание, что имя окна изменяется на Sprinkler1).

− Установить сервер IoT на домашний шлюз.

Далее необходимо нажать FastEthernet0 и изменить IP-конфигурацию на DHCP.

С. Необходимо проверить, что разбрызгиватель находится в сети.

Для этого необходимо осуществить вход в Home Gateway из планшета. Устройство Sprinkler 1 теперь должно появиться в списке IoT Server — Devices.

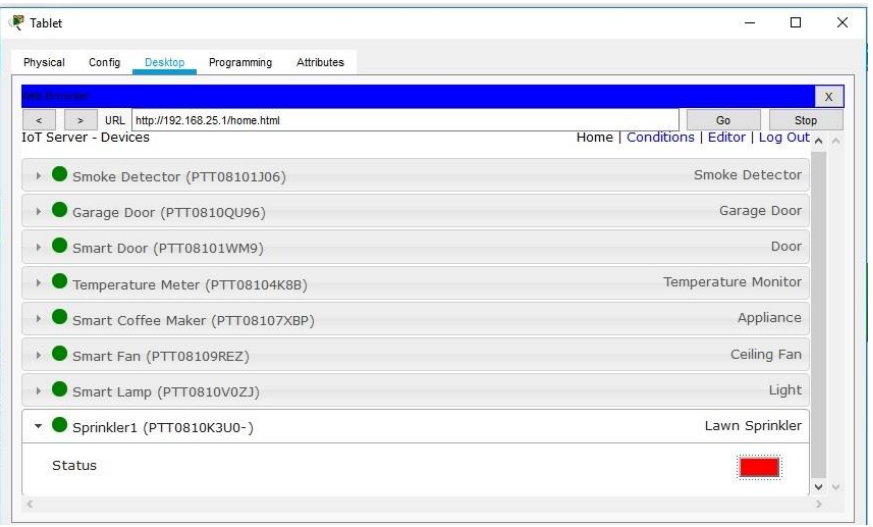

Рисунок 3.14 – Список «IoT Server — Devices» с включенным новым IoT устройством «Sprinkler 1»

Далее, чтобы проверить работу системы, необходимо изменить статус разбрызгивателя на «включен». Для этого щёлкните по красной кнопке.

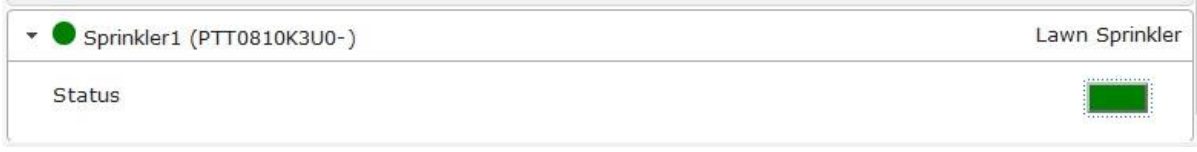

Рисунок 3.15 – Статус разбрызгивателя

У кнопки должен поменяться цвет на зелёный. В случае правильных действий изображение разбрызгивателя на плане поменяется.

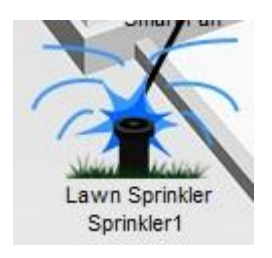

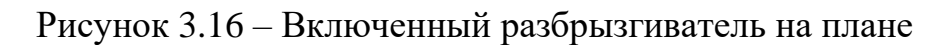

4. Добавление беспроводного устройства в сеть на примере «Детектора ветра» В поле «Выбор конкретного устройства» необходимо щелкнуть на значок «Детектор ветра», а затем – в рабочей области для размещения детектора ветра.

Необходимо осуществить выбор устройства.

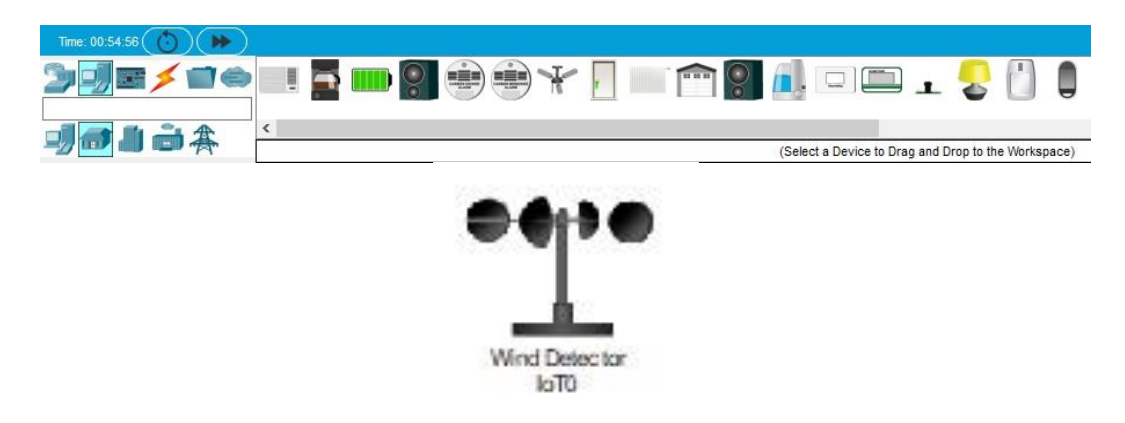

Рисунок 3.17 – Выбор беспроводного устройства «Детектор ветра»

Далее необходимо добавить беспроводной модуль в детектор ветра. Нажмите значок Wind Detector в рабочей области, чтобы открыть окно устройства IoT. В правом нижнем углу окна устройства IoT нажмите кнопку «Дополнительно». Обратите внимание, что в верхней части окна видно больше вкладок. Перейдите на вкладку «Конфигурация ввода-вывода.

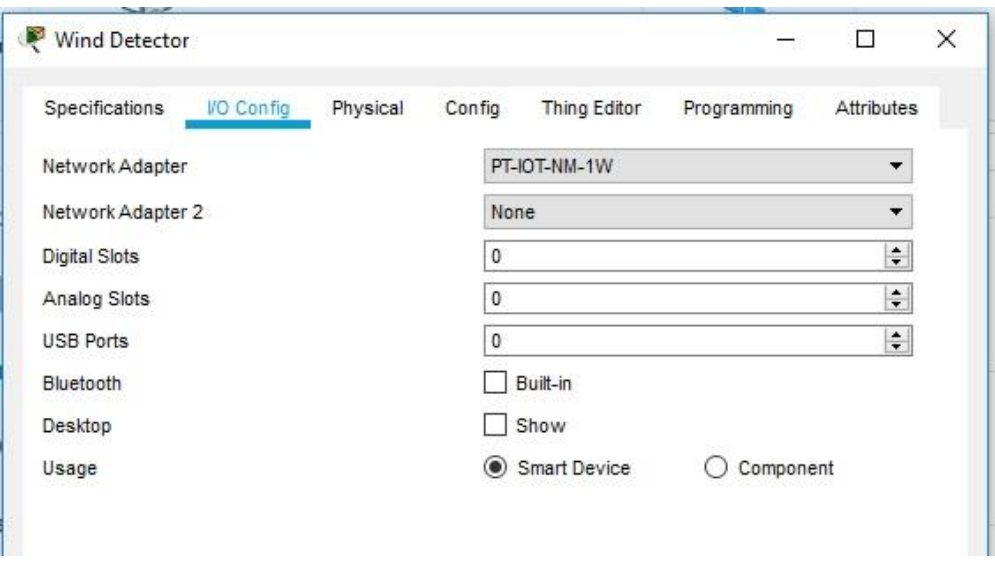

Рисунок 3.18 – Добавление беспроводного модуля в IoT «Детектор ветра»

Далее необходимо изменить выпадающий список Network Adapter на PT-IOT-NM-1W, который является беспроводным адаптером.

Настройка детектор ветра для беспроводной сети

Для настройки детектора ветра для беспроводной сети необходимо перейти на вкладку Конфигурация, изменить отображаемое имя на Wind\_Detector и изменить IoT-сервер на Home Gateway.

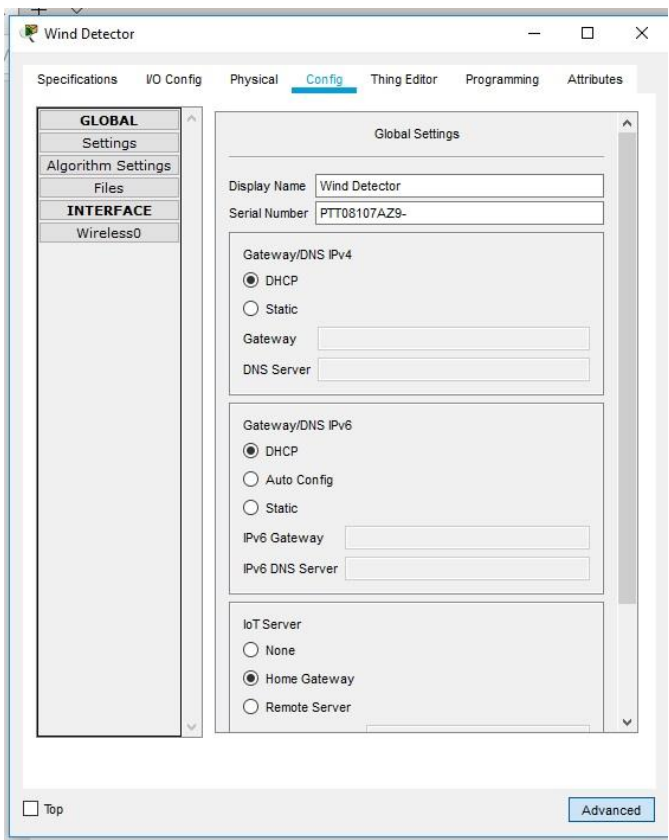

Рисунок 3.19 – Настройка беспроводной сети IoT «Детектор ветра»

Затем необходимо щелкнуть Wireless0 в левой панели. Изменить тип аутентификации на WPA2-PSK и в поле PSC Pass Phrase ввести mySecretKey. Это настройки беспроводной сети домашнего шлюза (Home Gateway), которые были уже описаны выше.

Между детектором ветра и Домашним шлюзом должно быть установлено беспроводное соединение.

Далее необходимо проверить в Home Gateway, находится ли детектор ветра в сети.

Устройство Wind Detector теперь должно появиться в списке «IoT Server — Devices».

1 Нургожин Б И. Сети и услуги Интернета вещей и М2М. Конспект лекций для магистрантов научно-педагогической магистратуры специальности 7M06201 – Радиотехника, электроника и телекоммуникации. – Алматы: АУЭС, 2020. – 68 с.

2 Платформа Интернета вещей / Леонид Черняк // Открытые системы. СУБД, № 7, 2012.

3 Росляков А. В. и др. Интернет вещей //Самара: ПГУТИ. – 2014.

4 Петин В. А. Проекты с использованием контроллера Arduino. — БХВ-Петербург, 2014. — 400 с.

5 Блум Дж. Изучаем Arduino: инструменты и методы технического волшебства. 2-е изд.: пер. с англ. 2-е изд.: пер. с англ. — БХВ-Петербург, 2021 — 544 с.

6 Малышева И. А. Теория вероятностей и массового обслуживания / И.А. Малышева – М.: Изд-во ВЗИИТ, 1988. – 38 с.

7 Саати Т. Л. Элементы теории массового обслуживания и ее приложения / Т. Л. Саати – М.: Советское радио, 1971. – 520 с.

8 Клейнрок Л. Теория массового обслуживания [Текст] / Пер. с англ. И.И. Грушко; Под ред. В. И. Неймана. – Москва: Машиностроение, 1979.

9 Дементьев А. Умный» дом XXI века: Издательские решения, 2016. – 196 с.

10 Концепция умного дома [Электронный ресурс] URL: https://nauchforum.ru/node/3560

11 Марк Эдвард Сопер. Решения Умного дома : НТ Пресс, 2007. – 432 с.

Дополнительный план на 2022 г., поз. 15

Катипа Сламбаевна Чежимбаева

## СЕТИ И УСЛУГИ ИНТЕРНЕТА ВЕЩЕЙ И М2М

Методические указания к выполнению расчетно-графических работ для магистрантов образовательной программы 7M06201 – «Радиотехника, электроника и телекоммуникации» Направление «Телекоммуникации»

 Редактор: Жанабаева Е.Б. Специалист по стандартизации: Ануарбек Ж.А.

Подписано в печать Формат  $60 \times 84$  1/16

 Тираж 50 экз. Бумага типографская №1 Объём 2,0 уч.-изд. л. Заказ Цена 1000 тг.

> Копировально-множительное бюро некоммерческого акционерного общества «Алматинский университет энергетики и связи имени Гумарбека Даукеева» 050013, Алматы, ул. Байтурсынова, 126/1